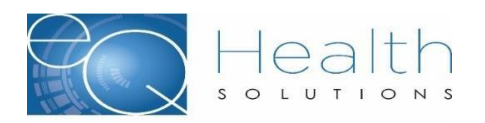

## **Submitting a Behavior Analysis COVID19 PA Extension Request**

## **during the Public Health Emergency**

## **Revised May 29, 2020**

*AHCA COVID19 BA Provider Alerts can be accessed [here.](https://ahca.myflorida.com/covid-19_alerts.shtml)*

**PURPOSE:** The BA COVID19 PA Extension allows for the continuation of previously approved direct BA services hours during the public health emergency without completing a reassessment of the recipient as required by the AHCA Behavior Analysis Service Coverage Policy, Appendix 9.3. This is applicable for approved hours of codes H2012BA, H2014BA & H2019BA; it *is not* used for BA telemedicine codes, or to modify/change approved codes or approved service hours. Extension requests may be backdated to begin on or after March 19, 2020.

To submit your BA COVID19 PA Extension request, follow these steps for each existing prior authorization that needs to be updated:

**Step 1**. Log into eQSuite and start a Continued Stay request for the recipient. Answer the questions shown below on the Start Tab.

## *Important: Remember this is a request that is not for Telemedicine Caregiver Training, answer the question shown below as NO, as shown in the image below.*

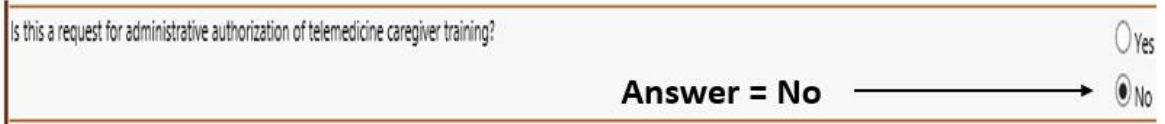

**Step 2** On the DX Codes/Items Screen:

Input the applicable Codes H2012, H2014, and H2019 that are currently approved at the approved number of hours per week. Remember: 1 unit = 15 minutes of service.

The From and Thru dates can span up to 60 calendar days.

eQHealth will not process a request that modifies the currently approved service hours, modifies levels of service, or exceeds 60 calendar days.

**Step 3** Skip the Clinical Info Tab; no responses are needed. There is no clinical review.

**Step 4** On the Summary Tab:

In the large data box type **BA COVID19 PA Extension.** If this is missing the request will not be processed.

Click on the Submit for Review button

Ignore the system prompt to attach clinical information. Do not attach anything to the request.

If you have questions or problems, you can:

 Submit an eQSuite help request; Call eQHealth Solutions customer service at 855-444-3747; or Email us at [pr@eqhs.com.](mailto:pr@eqhs.com)